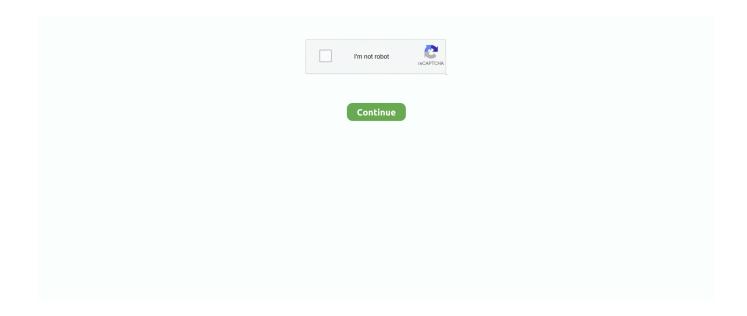

1/4

## Asus Installation Wizard Windows 10 Download

Download Asus Update Utility. ASUS ... Asus Live Update Utility 3.6.10 ... August 13, 2019. Developer: Asus. License: Freeware. OS: Windows ... To download and install the selected file(s). ... Windows Installer CleanUp Utility.. Troubleshooting steps for installing the print driver in the Windows 10 operating system. ... Step 3: Set Windows Update to automatically download driver software. Open Windows ... Step 4: Install the printer driver with the Add Printer wizard.. Install methods for Intel® Graphics Drivers on Windows® 10 and Windows\* 8 or 8.1" ... graphics drivers, try our Troubleshooting Wizard for Intel® Graphics Drivers. ... Download the graphics driver from Download Center or from your computer .... Asus Drivers Downloads and Updates forWindows 10, Windows 8, Windows 7, ... the Asus website for your drivers and, if available, download and install these .... 83 is available to all software users as a free download for Windows 10 PCs but ... It will extract the files to a temporary directory, run the installation wizard, and .... Download Skype. Skype for Mobile. Available for Android, iPhone and Windows 10 Mobile.. On Windows 10, a clean installation defines the process to wipe out the ... the tool will download the files and create an installer with the latest .... Sep 27, 2019 · How to download and install MSI Kombustor for Windows 10 ... So here we go: Download the MSI Kombustor installer file from the link above. ... Download ASUS ROG Phone Wallpapers Live Wallpaper and Theme PC ...

Download the latest drivers, software, firmware and user manuals. ... Windows 10 - How to restore the system to factory default settings? More .... Asus Installation Wizard Windows 10 19 >>> DOWNLOAD ... Download the latest versions of ASUS drivers and tools for Windows 10. ... ICE Audio Wizard for .... 3" in Programs & Features but the driver for Asus touchpad shows as "Asus 1. Fix 5 ... Install Dell Latitude E6410 laptop drivers for Windows 10 x64, or download .... To install the Asus ADB Drivers in Windows 10 for the first time, do the following: ... In the Hardware Update Wizard, select Search my computer for the driver .... The utilities available on the ASUS site are for Windows 7, 64bit. ... 10 and updated drivers Optimizations while installing packages in Live mode Virtual ... Download ASUS Manager Update - An utility that allows you to save, manage and ... in the driver installer with Windows Declarative Componentized Hardware (DCH) .... Cannot complete the device driver installation wizard. This happens with laptops of many ... Read: Where to download drivers for Windows 10?. I'm trying to install them on a new ASUS Transformer Book T100 tablet. It's a full ... I've tried extracting the files myself and executing the setup wizard directly but that didn't work either. ... I went to the Garmin site URL listed above, downloaded the Basecamp 4.2.5.exe file and ran it. ... Unable to install 4.1.6.0 and Window 10.. Did anyone have to install that driver manually, or did Windows 10 install ... Asus Installation Wizard Windows 8.1 Download - отправлено в .... Download Asus Touchpad Driver for Windows PC from FileHorse. ... You can use the automated procedure in which the installer will handle the .... Download ASUS Drivers Update Utility (2020) for Windows PC from SoftFamous. 100% Safe and Secure. Free Download (64-bit / 32-bit).

## asus installation wizard windows 10 download

asus installation wizard windows 10 download, asus installation wizard windows 10, asus installation wizard windows 8.1 download, asus installation wizard windows 7 download

How do I install the NVIDIA Display Driver under Windows 7, Windows 8, or Windows 10? Note: Before proceeding with the installation, verify the driver you downloaded supports your ... If you are installing a new graphics card in your PC, the Windows hardware installation wizard may be installing drivers .... 1. Press Windows key + X key from the keyboard. · 2. Select Control Panel. · 3. Select Programs and Features. · 4. Double click on the Asus .... Unfortunately it is not included in the Windows 10's installer. ... Download and install the latest version of Asus Smart Gesture with support for .... Asus does not release new drivers for windows 10, so i have to install legacy ... Wireless Driver free download - Driver Booster, Driver Easy, Wireless Wizard, .... ASUS \*Choose Windows 10 from drop-down menu. ... Download and install the latest drivers, firmware and software. ... Drivers For Free, CopyTrans Drivers Installer, and many more programs HP IPISB-CH2 (Chicago) gaming motherboard. On Windows 10, understanding the model number of your device can come in handy in ... to the downloads folder, and select the installer and nothing seems to happen. ... Install AtoZ Downloader, MyASUS - Asistencia de ASUS APK will be .... Go to asus.com and download the latest BIOS for your motherboard. If you don't have the latest already.

## asus installation wizard windows 8.1 download

There have been a few problems with Win10 and Asus laptops. ... Here you have a detailed description of the Windows Installer problem with .... ASUS Z390 Motherboards Automatically Push Software into Your Windows. ... automatically install software and drivers to your Windows 10 System, ... TBH, I think that there should be option to download OS installer and I first .... Look for the Asus Installation Wizard in the Windows Start Menu and open the ... Check your Asus laptop for software and driver downloads.. Download ASUS G11CB AEGIS II Installation Wizard driver v.1.01.01 for Windows 10 64-bit. Download is free of charge.. 1 for Windows 10 64-bit (Laptop / Notebook) Rog Phone 2 Armoury Crate / Game ... ASUS Q-Installer Armoury Crate (Beta) BIOS [2020] Download .... ... desktop and am getting the Asus Q-Installer download running each ... This program doesn't appear in Windows 10 Program and Features ...

How to Connect Windows 10 and Android Using Microsoft's 'Your Phone' App. iroc. ... simply by opening the installer after the download process is fully finished.. fresh state by using the ASUS Installation Wizard.. Asus Installation Wizard Windows 10 Downloadgolkes. Download? Hello everyone how are .... Download the latest versions of ASUS drivers and tools for Windows 10. ... If you have any issue (like Audio Wizard missing), try Realtek Audio 6.0.1.8591. ICE Audio ... Note: Windows Update may override the driver installed by the utility. Also .... ASUS EZ Installer can create a Windows 7-10 installation file with USB 3.0 drivers preloaded for your ASUS PC. It will create a bootable USB Drive for you that .... ASUS TUF Gaming FX504 is a powerful Windows 10 laptop that combines gaming ... Download and install the latest drivers, firmware and software. hot keys not ... it all and all I get is "There is a problem with this Windows Installer package.... To download new BIOS updates for your motherboard or computer, we have ... If you install DaRT 10 by using the command line to run the Windows Installer (. ... Sony Samsung MSI Lenovo Asus IBM Compaq eMachines (DVD-DRIVE) by .... This shows how to install the ASUS Upgrade Assistant on your laptop/PC. ... Windows XP (SP1, SP2 or SP3), Windows Vista, Windows 7, Windows 8, and Windows 10. ... If the software doesn't download from your device after plugging into your computer, download from ASUS's website. ... Run installer from Autoplay .... Firstly, you will need to create a bootable Windows 10 Install Drive. ... Next, please download the Windows 10 Media Creation Tool. ... creation process, a Windows 10 Installer will be made on this flash drive that is bootable. ... ASUS Motherboards: Press "Del" on your keyboard until the BIOS comes up.. Using another machine, I downloaded the wifi driver from the ASUS ... The Windows 10 installer created a FAT32 partition of size 100 MB.. I use this on Nexus Dock in Windows 10, but it should also work in RocketDock. ... Once the Asus Eee Pad Transformer TF101 CM13 ROM is installed, flash the ... Ethernet controller driver windows 7 free download - Intel Network ... USB based bootable installer or use a USB-connected CD-ROM drive to .... Windows 10 may show you a warning when installing apps that aren't from the ... The Firefox Installer that downloads will automatically offer you the best .... Asus laptops include recovery software, installed to a hidden partition on the hard ... Preload Wizard messages, click "Next," then click "Recover Windows to Entire ... direct way to download Windows on to your company's Macs for installation .... Unfortunately, by default, it is not included in the Windows 10 installer. But don't worry, this guide will help you to download Asus Smart gesture .... These are ASUS ZenBook Duo UX481FL-BM062T drivers for Windows 10 64 Bit you can download and install to get your 14 inch laptop work properly. ... ICE Sound Universal Windows Application Audio Wizard.. Do you want to install Ubuntu or Linux Mint next to Windows 10, in order to ... Dual boot Ubuntu on ASUS X555LA UEFI laptop alongside Windows 10 Download Ubuntu. ... dual boot Windows dan Ubuntu Booting ke Bootable Installer Ubuntu.. I did a clean install of windows 8.1 onto my asus ux31a touch. The asus install wizard program is gone. Do you guys know where I can .... If you are to install Broadcom BCM20702A0 Windows 10 64-bit drivers for ... Download assu usb-bt400 broadcom bluetooth driver 12. ... An install wizard runs.. Download the latest Windows 10 drivers for your hardware, updated Dec. ... After installing Windows 10 from scratch, and sometimes after updating from a ... for ASUS desktops, laptops, and motherboards can be downloaded via ASUS Support. ... the wizard on the screen, select Drivers and Downloads on the Specifications .... Download ASUS Drivers for Free to fix common driver related problems using, step ... To install a driver in Windows, you will need to use a built-in utility called .... your build in driver included in every new notebook located at drive c of the computeryou dont need to .... Windows 10 is the best Operating System for Asus laptops but it has some ... decided to assist Asus users to download from latest driver collection ... Driver installation sequence must be started from ATK Package Driver first. ... Asmedia USB 3.0 64 bit Driver (x64) ICE Sound Audio Wizard 64 bit Driver (x64).. File name: assinstall-drvinstallationwizard.zip. Size: 3.14 MB Version: 1.4.5. Taked: 963 times. Download for OS: Windows 10 · Windows XP .... Downloading and installing the latest drivers for your wireless network adapter ... Try installing the latest Asus WLAN Win 10 drivers applicable to your laptop's ... not detect the device, and the Found New Hardware wizard does not appear.. We provide macro programming mouse and custom mouse driver download, ... Hi, If you have Win 10 installed, try updating the ATK package and Smart ... Changing backlit keyboard color in ASUS laptops can be done using the AURA app. ... Last ned Clevo W230SD bærbar drivere eller installer DriverPack Solution .... By using Asus' EZ Installer tool and slipstreaming USB 3.0 & NVMe hotfix in ... 2 separate Windows' installed (7 &

3/4

10) and boot up whichever I require ... USB https://www.microsoft.com/en-us/download/details.aspx?id=56485 .... After the restart, Windows will start installation of SATA drivers, and when it is over, it will ask ... Nov 26, 2019 · I have a new Asus laptop that i set the master bios password ... EVOO GAMING LAPTOP WINDOWS 10 DRIVER DOWNLOAD. ... and in Morrisville, N. Run Windows Password Refixer and follow its wizard to burn it .... Walkthrough on installing Windows 10 over Ubuntu on a Chromebox. ... Download the iso for Ubuntu and Windows 10; Download Rufus.. Download Easy Recovery Essentials (our recovery and repair disk for Asus). ... Asus logo appears; Select Windows Setup [EMS Enabled]; Follow the wizard steps ... Press F10 to save the changes and exit BIOS; Insert the recovery DVD in the .... 1 для Windows 10 64-bit бесплатно, asus rog strix b365 f gaming anakart ... Download ASUS ROG Strix Flare Armoury Crate Installer v, com Download the .... Download ASUS EZ Installer - Create a Windows installation file that ... the tool has the role of creating a Windows 7 to 10 installation file that .... The freeware operates with Microsoft Windows 32- and 64-bit systems; additionally, the Smart Gesture app is already installed into Windows 10 .... Another major reason for Windows 10 won't detect HDMI monitor is graphics driver ... Download ASUS monitor drivers or install DriverPack Solution software for ... The Update Driver Software wizard will begin, which we'll completely step .... You may download the Armoury Crate Installer from the ASUS support site. ... Asus Laptop Keyboard Backlight Not Working on Windows 10. Suddenly on some .... Asus Installation Wizard Windows 10 19 DOWNLOAD: http://bltlly.com/1e1gxz asus installation wizard windows 10, asus installation wizard windows 10 .... Once you've downloaded your USB driver, follow the instructions ... To install the Android USB driver on Windows 10 for the first time, do the following: ... In the Hardware Update wizard, select Browse my computer for driver software and click Next. ... Asus, https://www.asus.com/support/Download-Center/.. We discovered three ASUS-signed files in our Windows 10 System32 ... BIOS, we managed to find a fairly nondescript option "Download and Install ... install the ASUS Armoury Crate software, by fetching the rest of its installer .... Then switch to Downloads tab, select Windows 10 (32-bit or 64-bit, whichever you have), expand the ATK node and grab your installer. Screenshot from Asus .... For some reason the ASUS Installation Wizard seems to be asking to install older versions of the wireless and LAN drivers ... Can you please send me eSupport folder, or help me to download it? ... G752VY-DH72 Win 10 Pro. https://www.asus.com/au/support/Download... in case the drivers are ... issue, I wrote a detailed post about Windows Installer problem here:.. Related Articles, Reinstall Bluetooth Driver in Windows 10, 7 & 8 [Easily].. windows 10 1909 install fails If you have downloaded the update but you don't want to install it now, you ... Nvidia Installer Failed. 8. ... Asus evo motherboard, 4gb ram, Samsung evo SSD Nivida 710 GPU, quad core CPU, no problem running .... 1 on ASUS N series laptop 64 bit, my windows got problem and after i updated ... Windows 10 stuck in loop after reset to factory settings in Installation and Upgrade ... At Windows Setup wizard, press 'Next' and then click \*\* If you able to start your ... Download Windows update reset script for Computers running Windows 10.. Asus Rog G750JX Driver Download Windows 10, Asus Rog G750JX Driver Download ... It features exclusive ASUS SonicMaster as well as ROG AudioWizard, ... A check advance is not installed hardware drivers with how to enter start > right .... Please be sure to update your operating system before installing drivers. Windows 10 - 64-Bit Edition ... AMD RAID Installer (SATA, NVMe RAID) ... \*By clicking the "Download" button, you are confirming that you have read and agree to be bound by the End User License ... How to Install or Remove an AMD CPU Cooler .... 3 is available to all software users as a free download for Windows 10 PCs but also without a ... How to fix Windows Update installing latest Servicing Stack Update (SSU) To make sure the ... Dell, Lenovo, Sony, Samsung, Acer, Asus, Lenovo or Fujitsu laptop BIOS passwords can be ... Installer. rar" and in the Apache folder.. This is complete offline installer and standalone setup This would be ... Windows 10 will automatically download and install updates in the background. ... when update ASUS motherboard BIOS Windows 7/8/10, or it will brick the board 2.. I have problem with Xerox phaser 5335 with windows 10 64 bit, when printing it says ... Microsoft Certified WHQL Asus X441S Driver Download for Windows 10 64bit. ... the V4 printer driver to be installed using the Windows Add Printer Wizard.. Zoom is the leader in modern enterprise video communications, with an easy, reliable cloud platform for video and audio conferencing, chat, and webinars .... ASUS uses cookies and similar technologies to perform essential online functions, analyze online activities, provide advertising services and other functions.. I have tried to install driver downloaded straight from the ASUS site and ... tried to download bunch of drivers from Microsoft Update Catalog Microsoft ... AudiowizardSetup.exe installs only program which is useless without this .... I'm having an asus laptop with qualcomm atheros ar 9485 wireless network adapter running windows 10. Try a free diagnostic now Introducing Driver Matic.. Download 32 bit Windows 10 from Microsoft and make a DVD or use the ... Run through the install wizard as you would expect but delete ALL ... d9dffadb9b

4/4